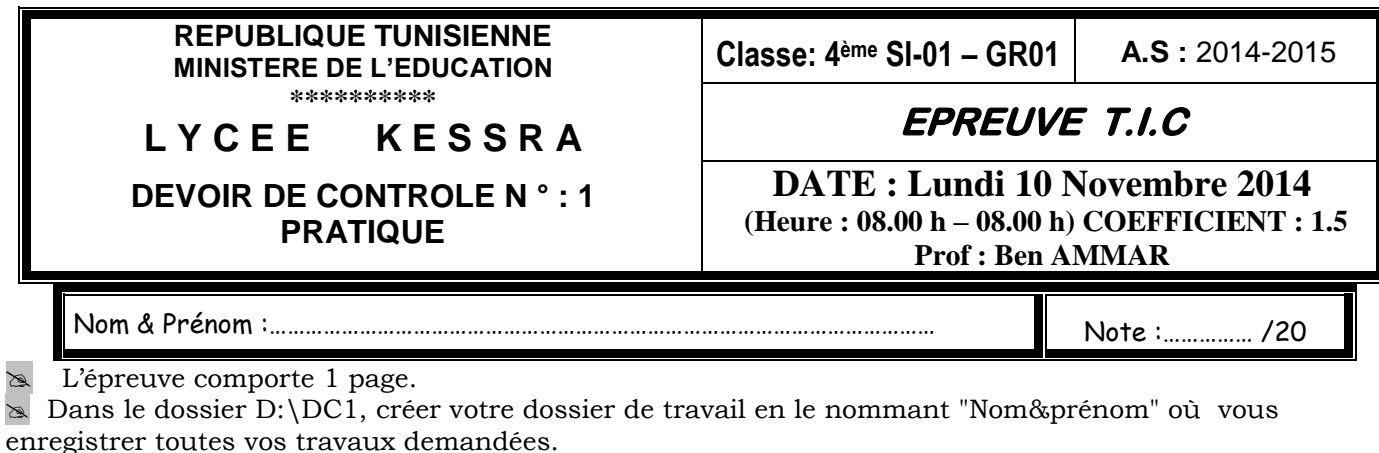

Le sujet consiste à développer une animation jeu avec le logiciel macro media flash: Le travail comporte deux animations flash :

- 1. Une animation nommé « game.fla » qui renferme le jeu d'une feuille d'arbre qui tombe par terre ;
- 2. Une autre animation « bravo.fla » qui affiche un texte animé « BRAVO » en plein écran.

# **Sujet:**

- A. Animation « bravo.fla » :
	- 1. Crée une animation qui affiche une interpolation de forme du texte « \*\*\*\*\* » qui se transforme en « BRAVO » en plein écran ;
	- 2. A la fin de l'apparition du mot « bravo » ; un bouton qui renferme le texte « Autre jeux sur internet » qui s'affiche ; on appuyant sur ce bouton il nous ramène à un site [http://www.games.com](http://www.games.com/)

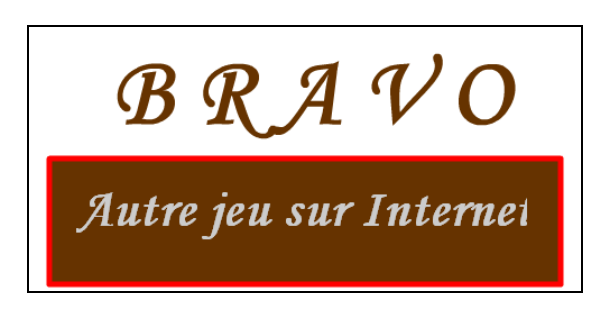

### B. Animation « game.fla » :

Cette animation se compose de deux séquences :

- 1. Séquence N°1 : « Stage » :
- Cette séquence consiste à faire le mouvement en rotation d'une feuille d'arbre (que vous devez importer depuis d:\DC1\ sous le nom « feuille01.png ») qui tombe par terre ; la terre est représente dans cette animation sous forme d'un rectangle de couleur (#663300).
- La règle du cette jeu est comme suit :
	- o Ne pas laissé la feuille tombé par terre ; cela ce fait en tapant par le pointeur du souris sur la surface du feuille ;
	- o Une fois la feuille est cliqué par la souris, on aura le chargement de l'animation « bravo\_votre\_nom.swf » qui remplace l'animation « stage » ;
	- o Au contraire ; si la feuille arrive a la surface terre, il aura un branchement sur la séquence N°2 ;

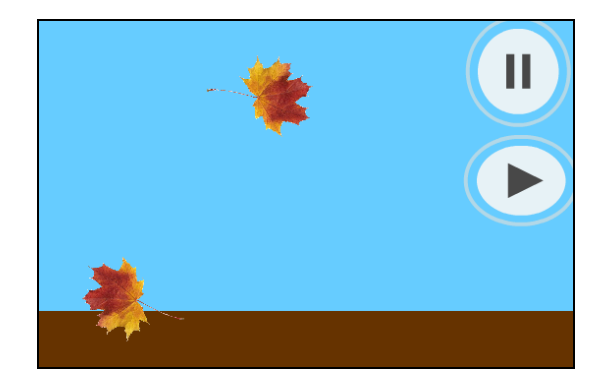

- 2. Séquence N°2 : « perdue » :
	- Cette séquence affiche la phrase : « GAME OVER » en plein écran et présente un bouton qui affiche : « Autre Essai » qui fait refaire l'exécution de la séquence  $N^{\circ}1$  : « stage ».

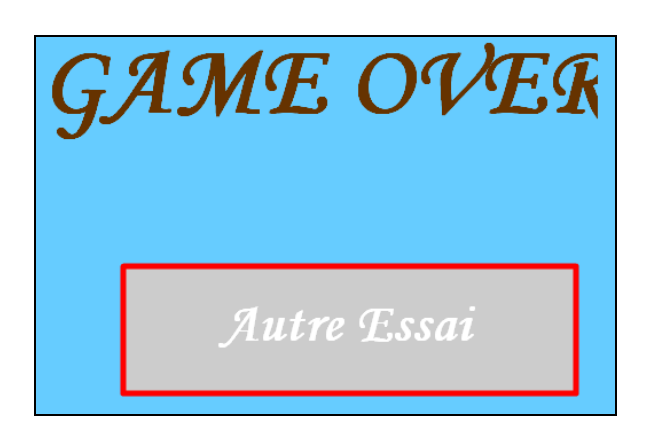

# **Travail demandé:**

- 1. En utilisant le logiciel flash développer l'animation « game » sous le nom « game\_'votre nom'.fla » en précisant la taille 550\*500 pixels de cadence 20 de couleur d'arrière plan (#66CCFF) qui renferme 40 images;
- 2. En utilisant les boutons des bibliothèques communes/Boutons insérez deux boutons de votre choix pour l'arrêt et la relance de l'animation stage ;
- 3. Créez l'animation « bravo » sous le nom de « bravo\_'votre nom'.fla »
- 4. Faire la publication des animations en formats : .SWF , .HTML et .EXE.
- 5. On veut améliorer notre jeu, on veut atteindre le niveau de difficulté :2 feuilles ; modifier l'animation game et précisément la séquence stage pour ce type de jeu.

**N.B :** Le style d'écriture, les couleurs du texte, les fonds des animations sont laissés au libre choix du candidat. Toute fois, ces opérations sont importantes dans l'évaluation du travail.

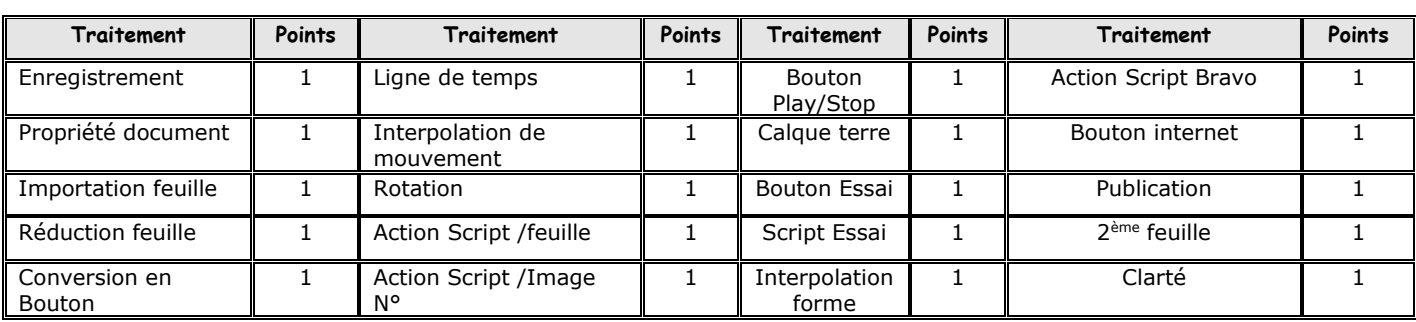

#### **Grille d'évaluation :**

# Bonne Chance